### **Oracle Financial Services Regulatory Reporting Solution for US Federal Reserve – Lombard Risk Integration Pack**

**Installation Guide**

**Release 8.0.9.7.0**

**December 2021**

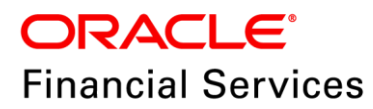

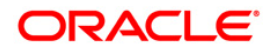

Copyright © 2021 Oracle and/or its affiliates. All rights reserved.

This software and related documentation are provided under a license agreement containing restrictions on use and disclosure and are protected by intellectual property laws. Except as expressly permitted in your license agreement or allowed by law, you may not use, copy, reproduce, translate, broadcast, modify, license, transmit, distribute, exhibit, perform, publish, or display any part, in any form, or by any means. Reverse engineering, disassembly, or decompilation of this software, unless required by law for interoperability, is prohibited.

The information contained herein is subject to change without notice and is not warranted to be errorfree. If you find any errors, please report them to us in writing.

If this is software or related documentation that is delivered to the U.S. Government or anyone licensing it on behalf of the U.S. Government, then the following notice is applicable.

U.S. GOVERNMENT END USERS: Oracle programs, including any operating system, integrated software, any programs installed on the hardware, and/or documentation, delivered to U.S. Government end users are "commercial computer software" pursuant to the applicable Federal Acquisition Regulation and agency-specific supplemental regulations. As such, use, duplication, disclosure, modification, and adaptation of the programs, including any operating system, integrated software, any programs installed on the hardware, and/or documentation, shall be subject to license terms and license restrictions applicable to the programs. No other rights are granted to the U.S. Government.

This software or hardware is developed for general use in a variety of information management applications. It is not developed or intended for use in any inherently dangerous applications, including applications that may create a risk of personal injury. If you use this software or hardware in dangerous applications, then you shall be responsible to take all appropriate fail-safe, backup, redundancy, and other measures to ensure its safe use. Oracle Corporation and its affiliates disclaim any liability for any damages caused by use of this software or hardware in dangerous applications.

Oracle and Java are registered trademarks of Oracle and/or its affiliates. Other names may be trademarks of their respective owners.

Intel and Intel Xeon are trademarks or registered trademarks of Intel Corporation. All SPARC trademarks are used under license and are trademarks or registered trademarks of SPARC International, Inc. AMD, Opteron, the AMD logo, and the AMD Opteron logo are trademarks or registered trademarks of Advanced Micro Devices. UNIX is a registered trademark of The Open Group.

This [software](http://www.google.com/) or hardware and documentation may provide access to or information about content, products, and services from third parties. Oracle Corporation and its affiliates are not responsible for and expressly disclaim all warranties of any kind with respect to third-party content, products, and services unless otherwise set forth in an applicable agreement between you and Oracle. Oracle Corporation and its affiliates will not be responsible for any loss, costs, or damages incurred due to your access to or use of third-party content, products, or services, except as set forth in an applicable agreement between you and Oracle.

For [information](http://www.google.com/) on third party licenses, click [here.](https://docs.oracle.com/cd/E61555_01/licensing.htm)

### **Document Control**

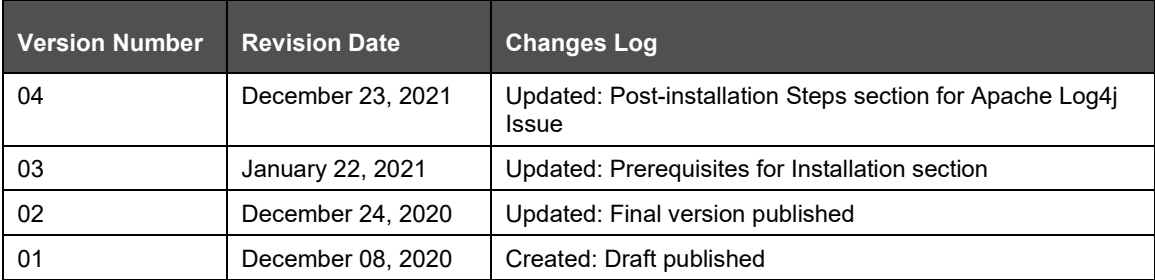

### **Table of Contents**

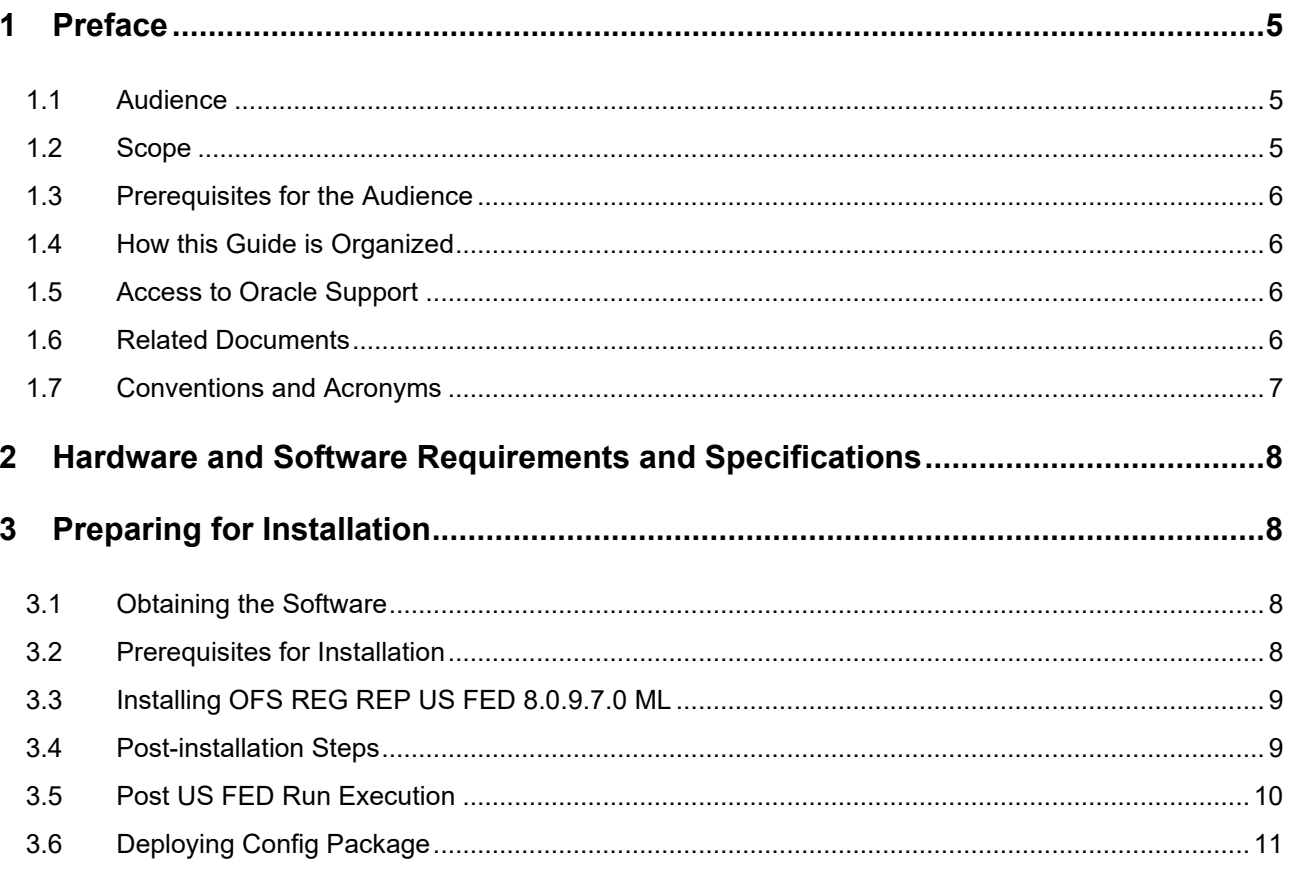

### <span id="page-4-0"></span>**1 Preface**

Oracle Financial Services Regulatory Reporting for US Federal Reserve – Lombard Risk Integration Pack helps the banks to comply with various guidelines issued by the US Federal Reserve, including BCBS 239 regulations. It provides integrating risk data reporting systems and enhances the accuracy of reporting in banks. OFS Risk Regulatory Reporting (REG REP) Solution helps in achieving the objectives by enabling preset steps based on the generalization of a set of solutions. This is made possible by:

- Providing centralized data storage for risk data through relevant subject areas of the Financial Services Data Foundation (FSDF).
- Interfacing with a third-party reporting tool such as Lombard Risk Reporter Portal to build necessary template reports to meet the regulatory expectations.

Data accuracy of risk reporting is ensured by:

• Data Governance Studio (DGS).

This document provides step-by-step instructions to install the Oracle Financial Services Regulatory Reporting for US Federal Reserve – Lombard Risk Integration Pack (OFS REG REP US FED) Release 8.0.9.7.0.

This chapter discusses the following topics:

- [Audience](#page-4-1)
- **[Scope](#page-4-2)**
- [Prerequisites for the Audience](#page-5-0)
- [How this Guide is Organized](#page-5-1)
- [Access to Oracle Support](#page-5-2)
- [Related Documents](#page-5-3)
- **[Conventions and Acronyms](#page-6-0)**

#### <span id="page-4-1"></span>**1.1 Audience**

This guide is meant for Oracle Financial Services Regulatory Reporting for US Federal Reserve – Lombard Risk Integration Pack System Administrator. It provides step-by-step instructions necessary for installing the OFS REG REP US FED application components.

#### <span id="page-4-2"></span>**1.2 Scope**

This guide provides a step-wise instruction to install Oracle Financial Services Regulatory Reporting for US Federal Reserve– Lombard Risk Integration Pack.

### <span id="page-5-0"></span>**1.3 Prerequisites for the Audience**

The document assumes you have experience in installing Enterprise components. A good understanding and knowledge of the following are expected from the administrator before starting the actual installation:

- OFSAA Architecture
- Oracle Financial Services Regulatory Reporting for US Federal Reserve Lombard Risk Integration Pack Components Architecture
- Deployment of OFSAA Configuration Package on Lombard Risk AgileREPORTER Platform
- UNIX Commands
- Database Concepts and Administrator Commands
- Web Server/ Web Application Server Deployment

### <span id="page-5-1"></span>**1.4 How this Guide is Organized**

The Installation Guide is organized into the following sections:

- Prerequisites section identifies the hardware and base software environment that is required for a successful installation and functioning of the Oracle Financial Services Regulatory Reporting for US Federal Reserve – Lombard Risk Integration Pack.
- Installing the Application section details the steps to be followed during the installation.
- Post-installation section details the steps that are required to be performed after a successful installation of Oracle Financial Services Regulatory Reporting for US Federal Reserve – Lombard Risk Integration Pack.

### <span id="page-5-2"></span>**1.5 Access to Oracle Support**

Oracle customers have access to electronic support through My Oracle Support. For information, visit <http://www.oracle.com/pls/topic/lookup?ctx=acc&id=info> Or visit<http://www.oracle.com/pls/topic/lookup?ctx=acc&id=trs> if you are hearing impaired.

### <span id="page-5-3"></span>**1.6 Related Documents**

This section identifies additional documents related to Oracle Financial Services Regulatory Reporting for US Federal Reserve – Lombard Risk Integration Pack. You can access Oracle documentation online from Documentation Library [\(OHC\)](http://docs.oracle.com/cd/E60528_01/homepage.htm):

- OFS [Regulatory Reporting for US Federal Reserve](https://docs.oracle.com/cd/E92920_01/homepage.htm) Lombard Risk Integration Pack User Guide
- OFS [Analytical Applications Infrastructure Environment Check Utility Guide](http://docs.oracle.com/cd/E60058_01/homepage.htm)
- OFS [Analytical Applications Infrastructure Installation Guide 8.0.9.0.0](http://docs.oracle.com/cd/E60058_01/homepage.htm)

### <span id="page-6-0"></span>**1.7 Conventions and Acronyms**

The following conventions and acronyms are used in the document.

#### **Table 1: Conventions Used in this Guide**

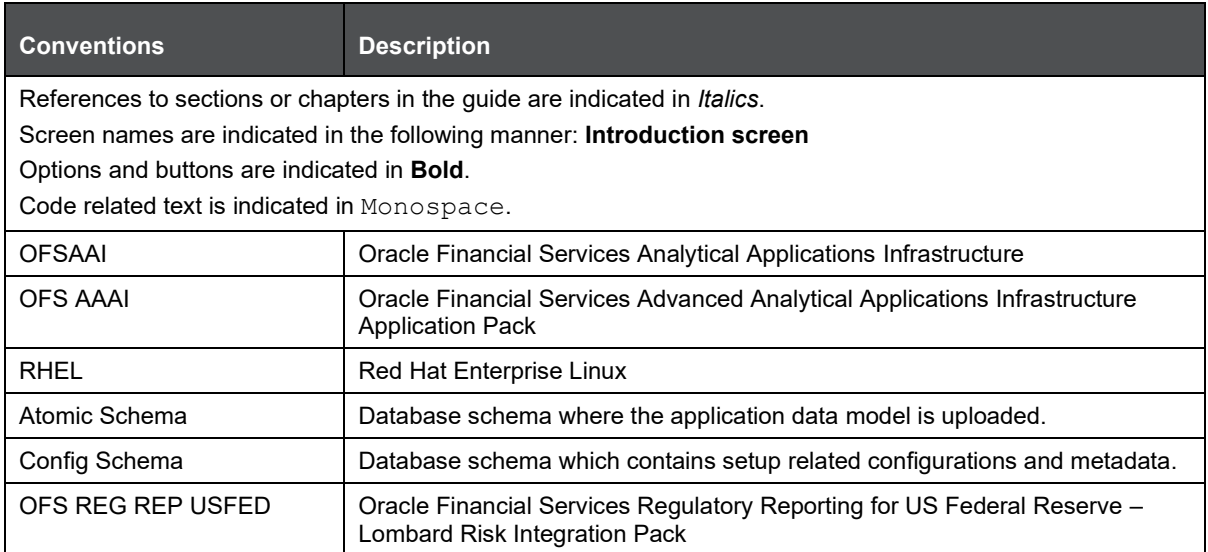

## <span id="page-7-0"></span>**2 Hardware and Software Requirements and Specifications**

This section describes the various operating system, database, web server, and web application server version and other variant details on which this release of the OFS Regulatory Reporting for US Federal Reserve – Lombard Risk Integration Pack (OFS REG REP US FED) application has qualified.

See the [OFS Analytical Applications Technology Matrix](https://docs.oracle.com/cd/E55339_01/books/OFSAA_805_Technology_Matrix_12thFeb2018.xlsx) for Hardware and Software requirements for this release.

# <span id="page-7-1"></span>**3 Preparing for Installation**

This Maintenance Level Release of OFS REG REP US FED – Lombard Risk Integration Pack includes all enhancements and bug fixes since the OFS REG REP US FED – Lombard Integration Pack v8.0.9.0.0 release. For more information, see the OFS [Regulatory Reporting for US Federal Reserve](http://docs.oracle.com/cd/E92920_01/homepage.htm) – [Lombard Risk Integration Pack User Guide](http://docs.oracle.com/cd/E92920_01/homepage.htm) Release v8.0.9.0.0.

### <span id="page-7-2"></span>**3.1 Obtaining the Software**

This release of OFS REG REP US FED v8.0.9.7.0 can be downloaded from [My Oracle Support](https://support.oracle.com/) website. Log in and search for **32222146** under the Patches and Updates tab and download the OFS REG REP USFED 8.0.9.7.0 GENERIC.zip archive file.

You must have a valid Oracle account to download the software.

### <span id="page-7-3"></span>**3.2 Prerequisites for Installation**

This installer has fresh install capabilities and the following are the minimum prerequisites to install OFS REG REP US FED application:

- Oracle Financial Services Analytical Applications Infrastructure (OFSAAI) 8.0.9.0.0 (patch **30330054**) plus other prerequisite OFSAAI patches (see **Section 2.1 Pre-installation Requirements** of [OFS AAI Installation Guide\)](https://docs.oracle.com/cd/E60058_01/PDF/8.0.9.x/8.0.9.0.0/OFS_AAAI_Application_Pack_Installation_Guide_8.0.9.0.0.pdf) should be installed and configured in your Machine [\(OHC](http://docs.oracle.com/cd/E60058_01/homepage.htm) Documentation Library).
- Oracle Financial Services Data Foundation (OFSDF) 8.0.9.4.0 (patch **32107412**), 8.0.9.4.1 (patch **32310622**) plus other prerequisite OFSDF patches (see **Section 2.1 Pre-installation Requirements** of [OFSDF Installation Guide\)](https://docs.oracle.com/cd/E92917_01/PDF/8.0.9.0.0/OFSAA_FSDF_Application_Pack_8.0.9.4.0_Installation_and_Configuration_Guide.pdf) should be installed and configured in your Machine [\(OHC](http://docs.oracle.com/cd/E60528_01/fsdfhome.htm) Documentation Library).
- Oracle Financial Services Regulatory Reporting for US Federal Reserve Lombard Risk Integration Pack 8.0.9.0.0 (patch **30557951**) or higher.
- AgileREPORTER version **20.3.2-b156**.
- AgileREPORTER Templates version **AgileREPORTER for FED v1.23.2.1-b27**.
- Ensure that you have executed the .profile file before you trigger the installation.
- Ensure that the FICServer is up and running before you trigger the installation. For information on restarting the services, See the [OFS Analytical Applications Infrastructure Release 8.0.2.0.0](http://docs.oracle.com/cd/E60058_01/homepage.htm)  [Installation Guide](http://docs.oracle.com/cd/E60058_01/homepage.htm) for more information.

### <span id="page-8-0"></span>**3.3 Installing OFS REG REP US FED 8.0.9.7.0 ML**

Perform the following instructions to copy, extract, and install this ML patch:

- **1.** Copy the downloaded archive file to your OFSAA server in **Binary** mode.
- **2.** Shut down all the OFSAA Services. For more information, see the *Stopping Infrastructure Services* section in the [OFS Advanced Analytical Applications Infrastructure Pack Installation](http://docs.oracle.com/cd/E60058_01/homepage.htm)  Guide – [Release 8.0.7.0.0.](http://docs.oracle.com/cd/E60058_01/homepage.htm)

**NOTE** Ensure that the **FICSERVER** is up and running.

- **3.** Execute **chmod -R 750 \$FIC\_HOME**
- **4.** If you have an Unzip utility, skip to the next step.

Download the Unzip utility (OS-specific) **unzip\_<os>.Z** from the location <https://updates.oracle.com/unzips/unzips.html> and copy it in **Binary** mode to the directory that is included in your PATH variable, typically **\$HOME** path or directory in which you have copied the 8.0.9.7.0 ML patch.

Uncompress the unzip installer file using the command:

```
uncompress unzip_<os>.Z
```
**NOTE** If you notice an error message: *uncompress: not found [No such file or directory]*, contact your UNIX administrator.

- **5.** Execute **chmod 751 OFS\_REG\_REP\_USFED\_8.0.9.7.0\_GENERIC.zip**
- **6.** Execute **unzip -a <name of the file to be unzipped>**

For example: **unzip -a OFS\_REG\_REP\_USFED\_8.0.9.7.0\_GENERIC.zip**

**7.** Configure the **UPLOAD\_MODEL** parameter in the **param.conf** file present under the OFS REG REP USFED/conf directory to determine if Model Upload is required or not:

**0** = If you have already performed Model Upload and want to skip the Model Upload process **1** = If you want to perform Model Upload

- **8.** Navigate to the **OFS\_REG\_REP\_USFED/bin** directory and execute **./install.sh**
- **9.** The installation progress can be viewed by periodically refreshing the log file in the **OFS\_REG\_REP\_USFED/logs** directory.
- **10.** After installation is completed, verify the log file for any Errors or Warnings. Contact [My Oracle](https://support.oracle.com/epmos/faces/MosIndex.jspx?_afrLoop=435803697597782&_afrWindowMode=0&_adf.ctrl-state=1c198de7cy_4)  [Support](https://support.oracle.com/epmos/faces/MosIndex.jspx?_afrLoop=435803697597782&_afrWindowMode=0&_adf.ctrl-state=1c198de7cy_4) in case of any issues.

**NOTE** This patch installation has taken approximately 10 minutes to complete in Oracle Labs.

### <span id="page-8-1"></span>**3.4 Post-installation Steps**

The post-installation steps required for this 8.0.9.7.0 ML release are as follows:

• Apply the OFS AAI **33663417** mandatory patch.

**ATTENTION** On the 10th of December 2021, Oracle released Security Alert CVE-2021-44228 in response to the disclosure of a new vulnerability affecting Apache Log4J before version 2.15. The application of the **33663417** Mandatory Patch fixes the issue.

For details, see the My Oracle Support Doc ID [2827801.1.](https://support.oracle.com/epmos/faces/DocumentDisplay?id=2827801.1)

Ensure that you reapply the **33663417** Mandatory Patch whenever you install or upgrade the application or apply an incremental patch.

- See the log file in the /OFS REG REP USFED/logs directory to ensure that there are no errors reported.
- After replacing ##INFODOM## with INFODOM name for USFED, ##SEGMENT## with SEGMENT name for USFED, ##PROCESSING## with T2T Source name for USFED processing and #STAGING## with T2T Source name for FSDF processing, execute the USFED 80970 Config Post Script.sql file in the Config Schema.
- Execute the USFED 80970 Atomic Post Script.sql file in the Atomic Schema.
- Generate the application EAR or WAR file and redeploy the application on the configured Web Application Server. For more information on generating and deploying EAR or WAR file, see the *Post Installation Configuration* section in the [OFSs Advanced Analytical Applications](https://docs.oracle.com/cd/E60058_01/PDF/8.0.7.x/8.0.7.0.0/ig_ofs_aaai_app_pack.pdf)  [Infrastructure Pack Installation Guide](https://docs.oracle.com/cd/E60058_01/PDF/8.0.7.x/8.0.7.0.0/ig_ofs_aaai_app_pack.pdf) – Release 8.0.7.0.0.
- Resave the Derived Entity for the reports FFIEC-031, FFIEC-041, FRY-9C and FRY-14M, if you're upgrading from the REG REP USFED v8.0.9.6.3.
- Resave the Derived Entity for the reports FFIEC-031, FFIEC-041, FRY-9C, FRY-14M, FRY-14Q, FRY-15 and FFIEC-009 if you're upgrading from the REG REP USFED v8.0.9.6.0.
- Restart all the OFSAA services. For more information, see the *Starting Infrastructure Services* section in the [OFSs Advanced Analytical Applications Infrastructure Pack Installation Guide](https://docs.oracle.com/cd/E60058_01/PDF/8.0.7.x/8.0.7.0.0/ig_ofs_aaai_app_pack.pdf) – [Release 8.0.7.0.0.](https://docs.oracle.com/cd/E60058_01/PDF/8.0.7.x/8.0.7.0.0/ig_ofs_aaai_app_pack.pdf)
- Perform the Source Model generation for US FED Processing Source. For more information, see the *Generating Source Models* section in the [OFS Advanced Analytical Applications Infrastructure](http://docs.oracle.com/cd/E60058_01/homepage.htm)  [Pack Installation Guide](http://docs.oracle.com/cd/E60058_01/homepage.htm) – Release 8.0.7.0.0.

The Oracle Financial Services Regulatory Reporting for US Federal Reserve – Lombard Risk Integration Pack (OFS REG REP US FED) is now ready for use. If you encounter any problems during set up, contact OFSAA Support at [My Oracle Support.](https://support.oracle.com/epmos/faces/MosIndex.jspx?_afrLoop=435803697597782&_afrWindowMode=0&_adf.ctrl-state=1c198de7cy_4)

### <span id="page-9-0"></span>**3.5 Post US FED Run Execution**

After the US FED Run execution, follow these steps:

- **1.** For prior date reporting, see the [Prior Date Reporting](http://docs.oracle.com/cd/E60528_01/books/RRS%20US%20FED/Embedded_Files/Prior_Date_Reporting.pdf) document.
- **2.** Execute the <<INFODOM>> REG\_RUNEXE\_RESAVE batch to populate the **RUNEXESUMM** table if you are not using the FFIEC-002 or FFIEC-002S reports.

If you are using the FFIEC-002 or FFIEC-002S reports, then execute the **<Installer Path>/OFS\_REG\_REP\_USFED/Post\_Scripts/RUNEXESUMM\_VW.sql** file in atomic schema.

Lombard AgileREPORTER would display additional filters of Run Execution ID and Run Status during report retrieval based on the RUNEXESUMM table:

**a.** Run Execution ID is the Run Execution Identifier concatenated with Run Description.

- **b.** Run Status shows the status of US FED Run Execution.
- **c.** Define the entities as SOLO or CONSOLIDATED in Lombard AgileREPORTER before retrieving returns.
- **3.** Execute the REFRESH batches to refresh the Derived Entities.

#### <span id="page-10-0"></span>**3.6 Deploying Config Package**

This section describes the steps to deploy the config package after saving the derived entities:

- **1.** To deploy the product configuration on AgileREPORTER using the package **OFSAA\_REG\_REP\_USFED\_80970.zip** bundled inside **Config\_Package** directory of the installer:
	- **a.** Navigate to the **<LombardAgileREPORTER>/bin** directory inside the installed location.
	- **b.** Add a new configuration with the following command:

```
./config.sh -a <Config_Package Full Path>
```
For example:

**./config.sh –a /scratch/kit/80970/OFS\_REG\_REP\_USFED/ Config\_Package/OFSAA\_REG\_REP\_USFED\_80970.zip**

**2.** Update the Alias with the following command:

**./config.sh -ea OFSAA\_REG\_REP\_USFED\_80970 -iv 8.0.9.7.0 -alias "OFSAA FED DATA SOURCE" –aif /scratch/agile/bin/aliasinfo.properties**

If you encounter any problems during deployment, contact OFSAA Support at [My Oracle Support.](https://support.oracle.com/epmos/faces/MosIndex.jspx?_afrLoop=435803697597782&_afrWindowMode=0&_adf.ctrl-state=1c198de7cy_4)

#### **OFSAA Support Contact Details**

Raise an SR in [My Oracle Support \(MOS\)](https://support.oracle.com/) if you have any queries related to the OFSAA applications.

#### **Send Us Your Comments**

Oracle welcomes your comments and suggestions on the quality and usefulness of this publication. Your input is an important part of the information used for revision.

- Did you find any errors?
- Is the information clearly presented?
- Do you need more information? If so, where?
- Are the examples correct? Do you need more examples?
- What features did you like most about this manual?

If you find any errors or have any other suggestions for improvement, indicate the title and part number of the documentation along with the chapter or section or page number (if available) and contact the My Oracle Support.

Before sending us your comments, you might like to ensure that you have the latest version of the document wherein any of your concerns have already been addressed. You can access My Oracle Support site which has all the revised or recently released documents.

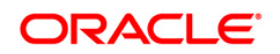